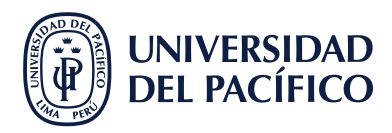

## **¿CÓMO CREAR UN EVENTO NUEVO?**

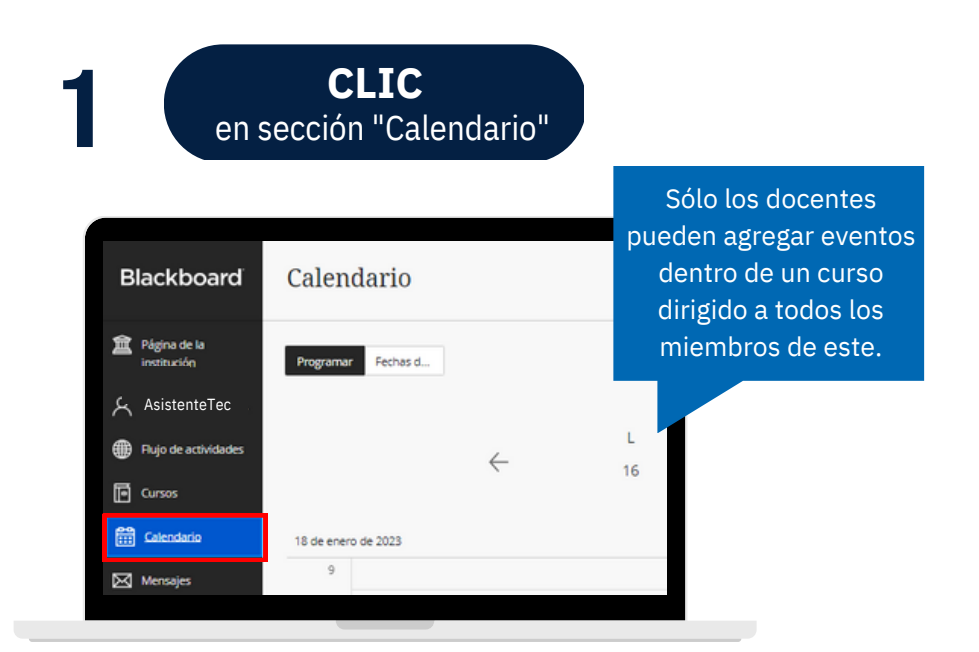

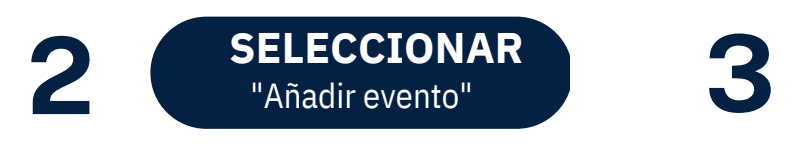

 $\bigoplus$ ૹૢ૾ૺ Añadir evento Editar programación Mes Añadir horas de oficina D  $\rightarrow$  $22$ 

Añadir evento Nuevo evento 18/1/23 Añadir a calendario IS\_Prueba\_Ultra\_2023: IS\_Prueba\_Ultra  $\cdot$ Detalles e información Inicio  $18/1/23$  $\frac{1}{14,00}$  $\odot$ Finalización 18/1/23 **品** 15:00  $\odot$  $\Box$  Todo el día  $\Box$  Repetir evento Ubicación La ubicación puede ser un lugar, una URL o ambos Escribir una ubicación Descripción Escribir descripción agui

**C**CO**O**N**N**F**F**I**I**G**G**U**U**R**R**A**A**R**R** según preferencias

#AsistenteTEC